Entries Entrad **WITOPS** 

HEAT

ದ  $\tilde{L}$ 

DHAIH

**NT AND REQOURSE TO** 

**C FUNDS PROHIBITED** 

#### Britannica E-STAX **Your Gateway to**

**Trusted Nonfiction E-Books** 

## Middle

sandiitans

Hello Friends! Welcome to Britannica® eBooks. Information you can rely on, anytime and anywhere. Read them on your computers, tablets or smart phones , Online or Offline. This is a quick eBook help guide for you to get started.

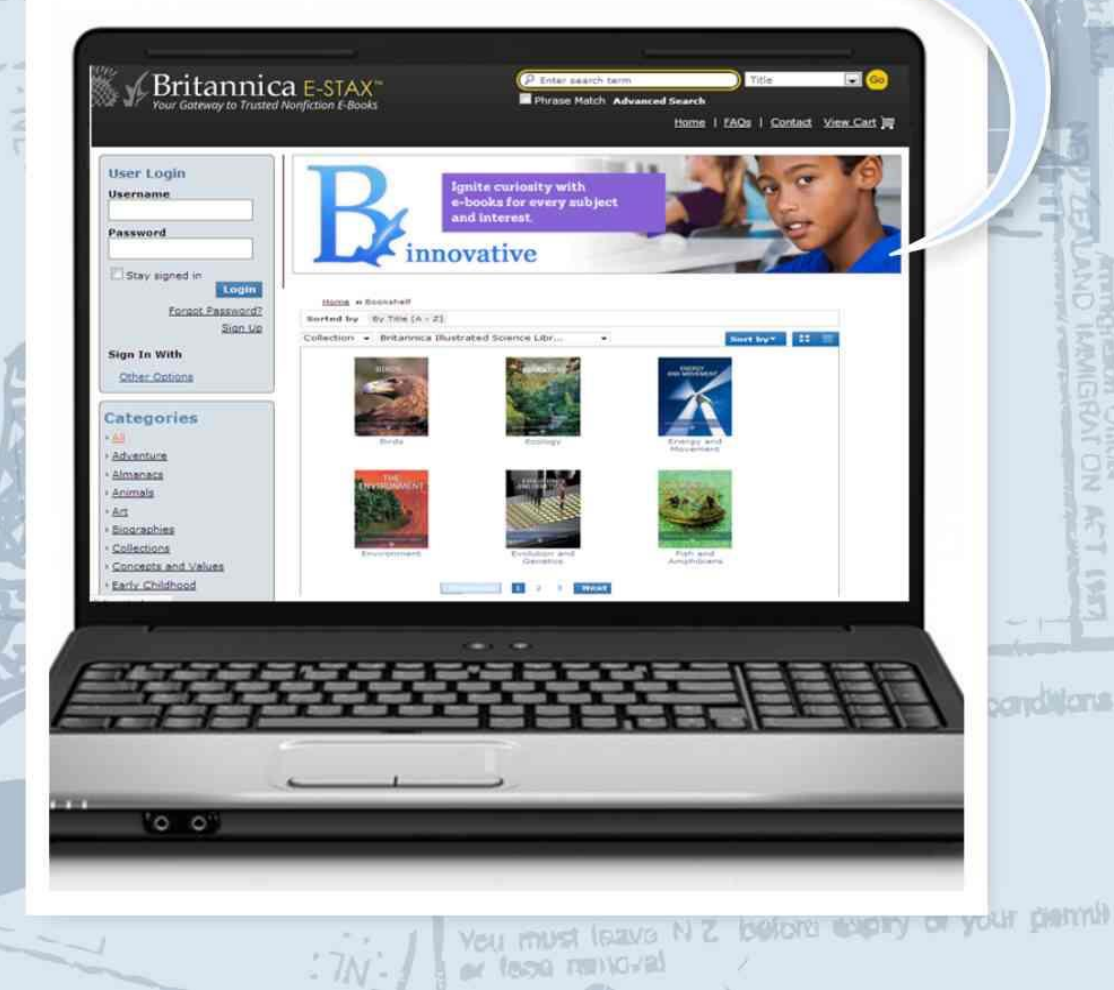

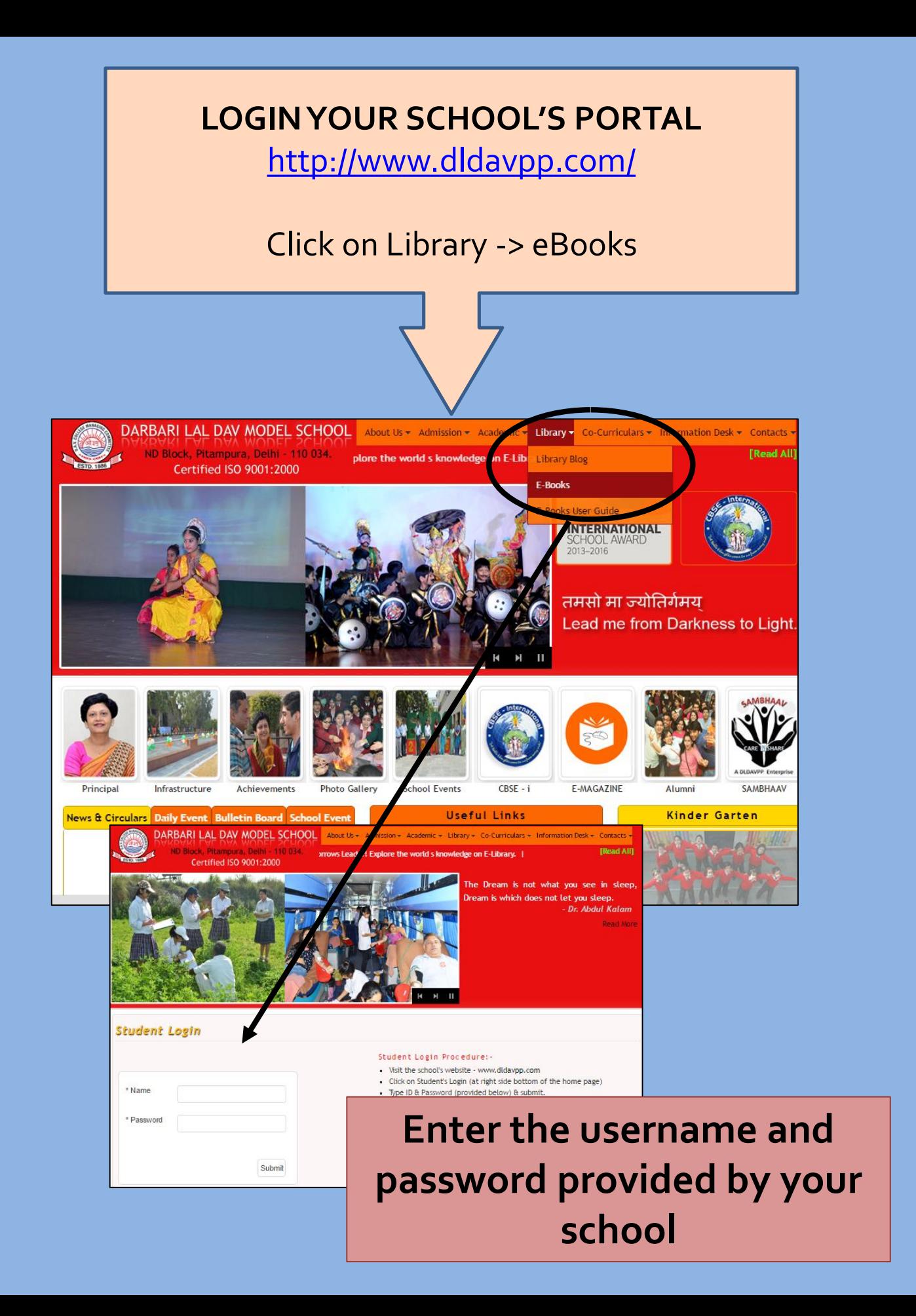

### **NOW AFTER LOGIN, YOU ARE DIREDTED TO YOUR OWN USER PANEL**

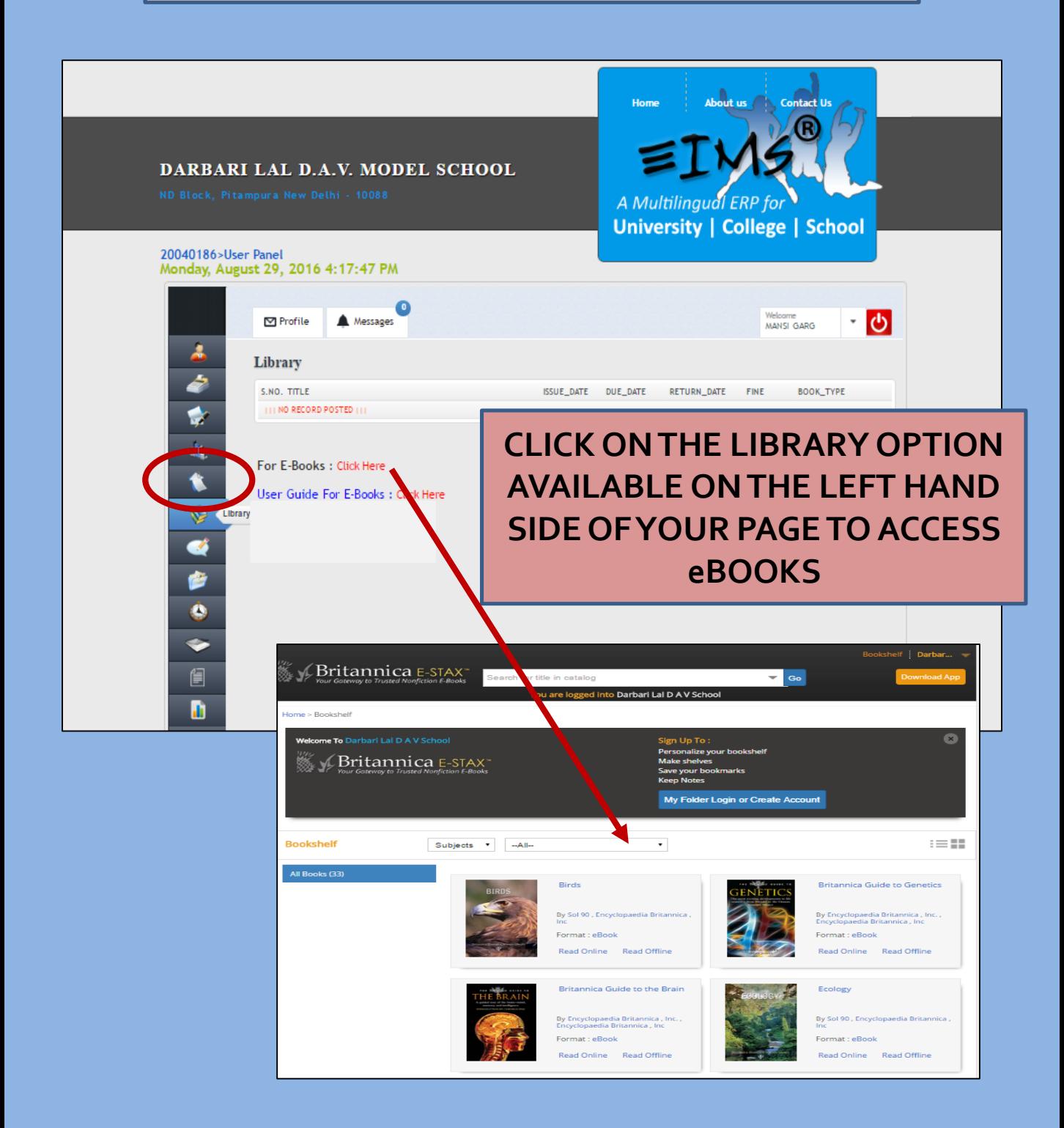

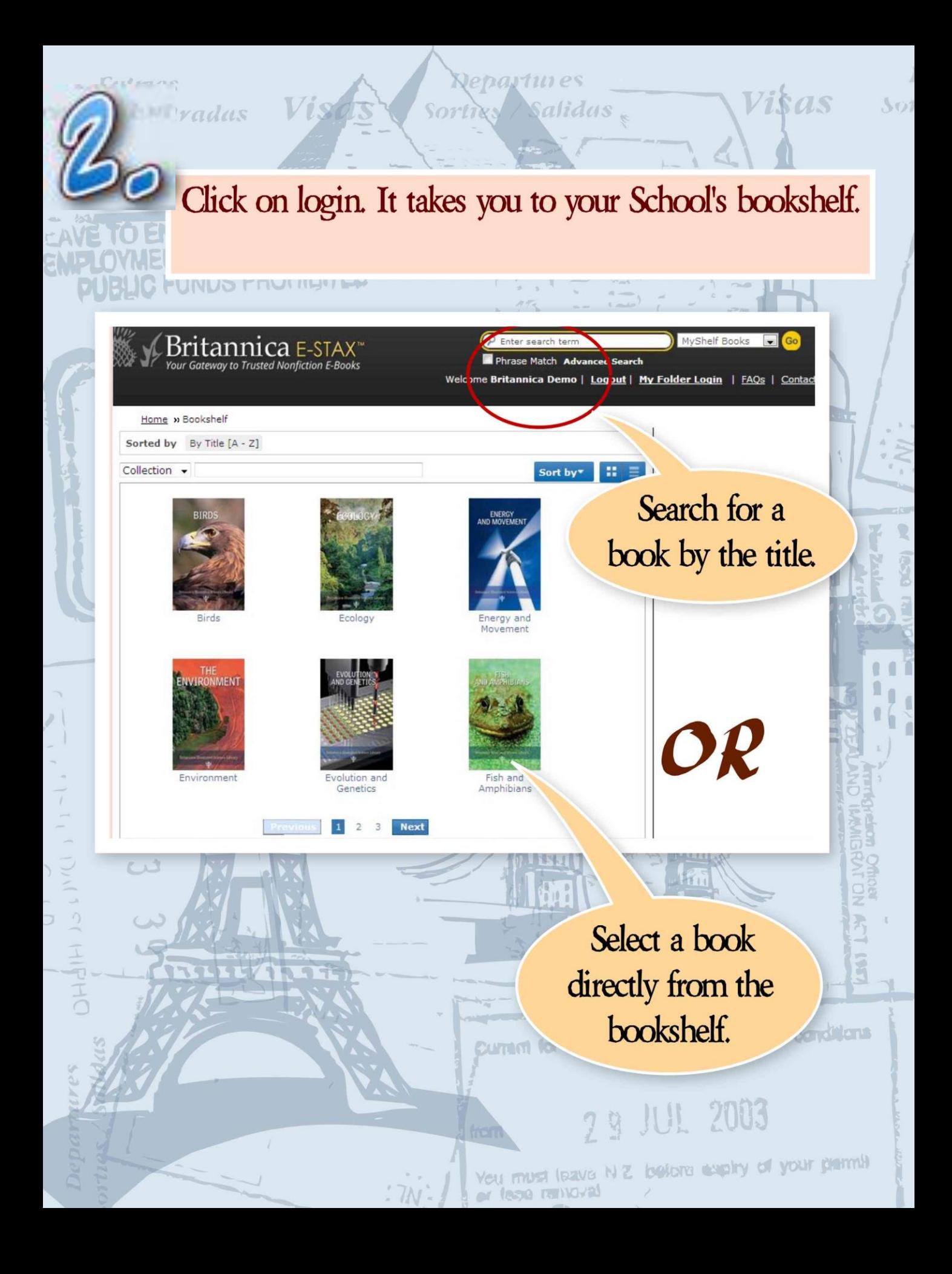

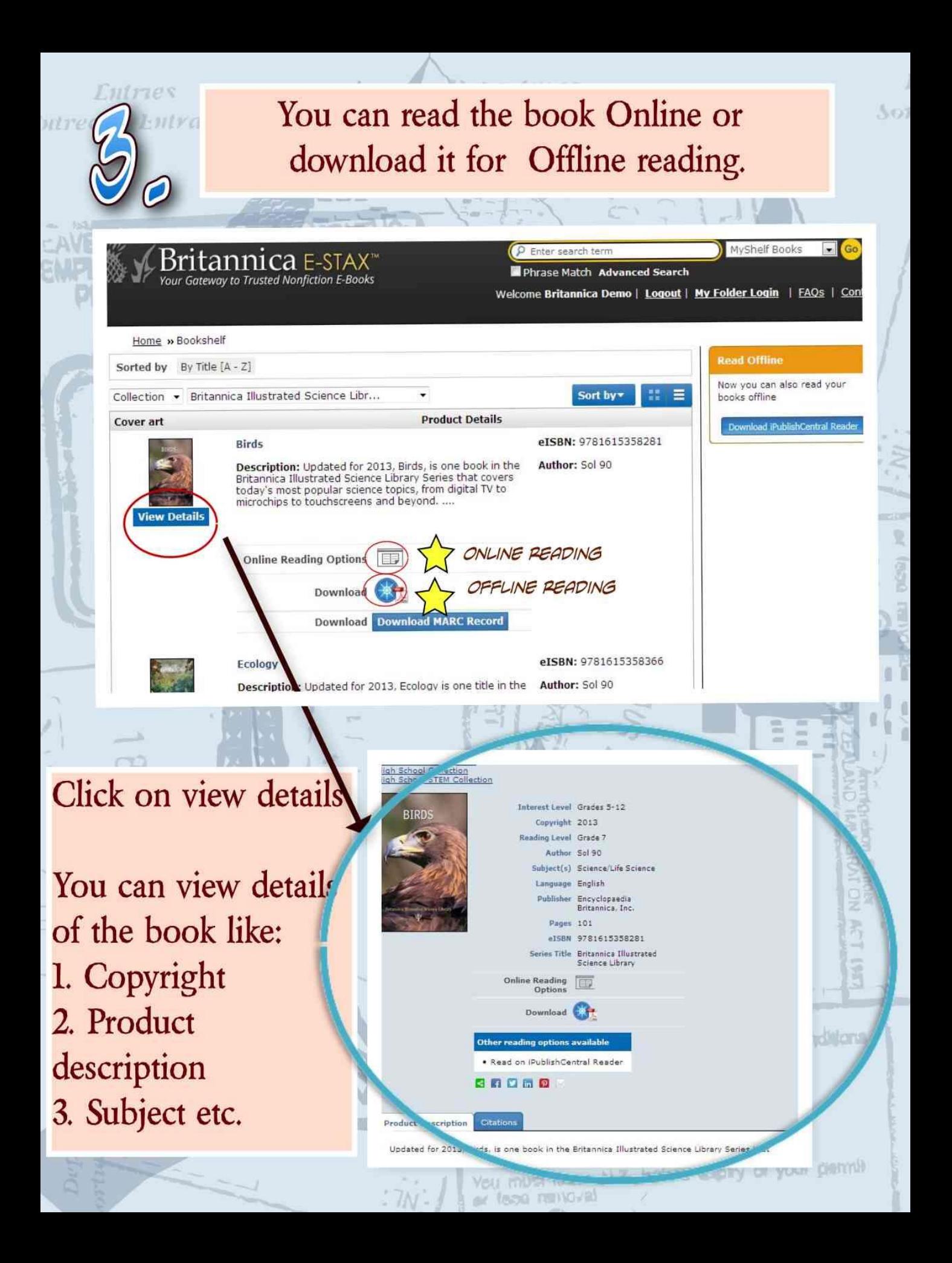

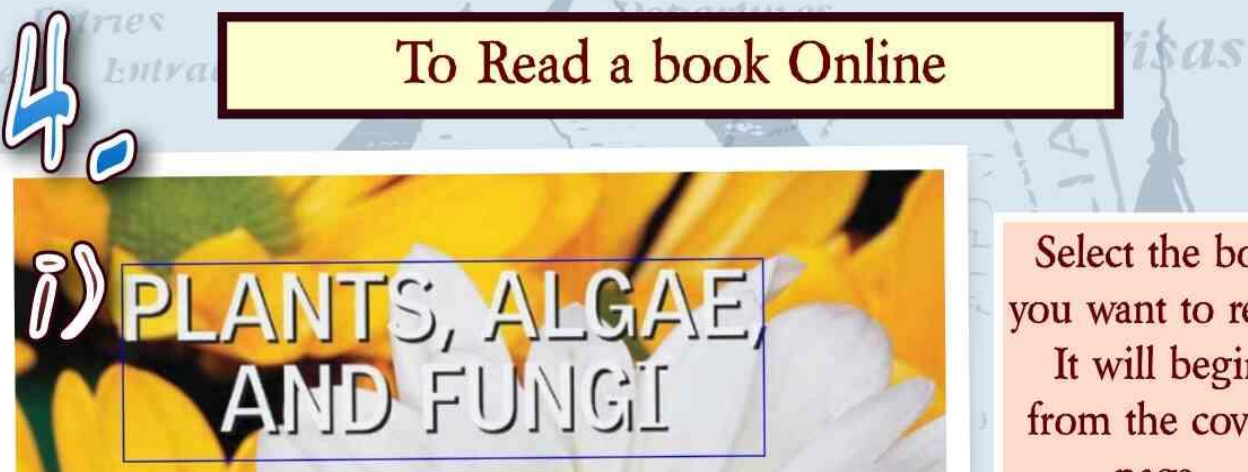

Select the book you want to read. It will begin from the cover page.

 $501$ 

Britannica Illustrated S

 $\mathbf{v}_{\boldsymbol{\varphi}}$ 

三つ子

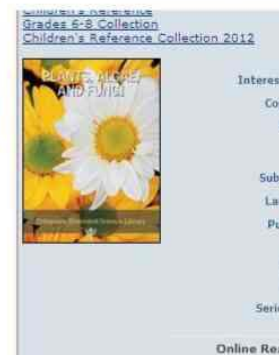

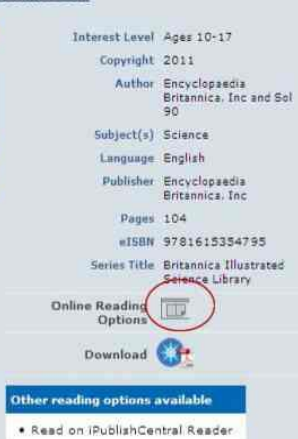

n<br>Trades

Online

Reading

36260

rditoria

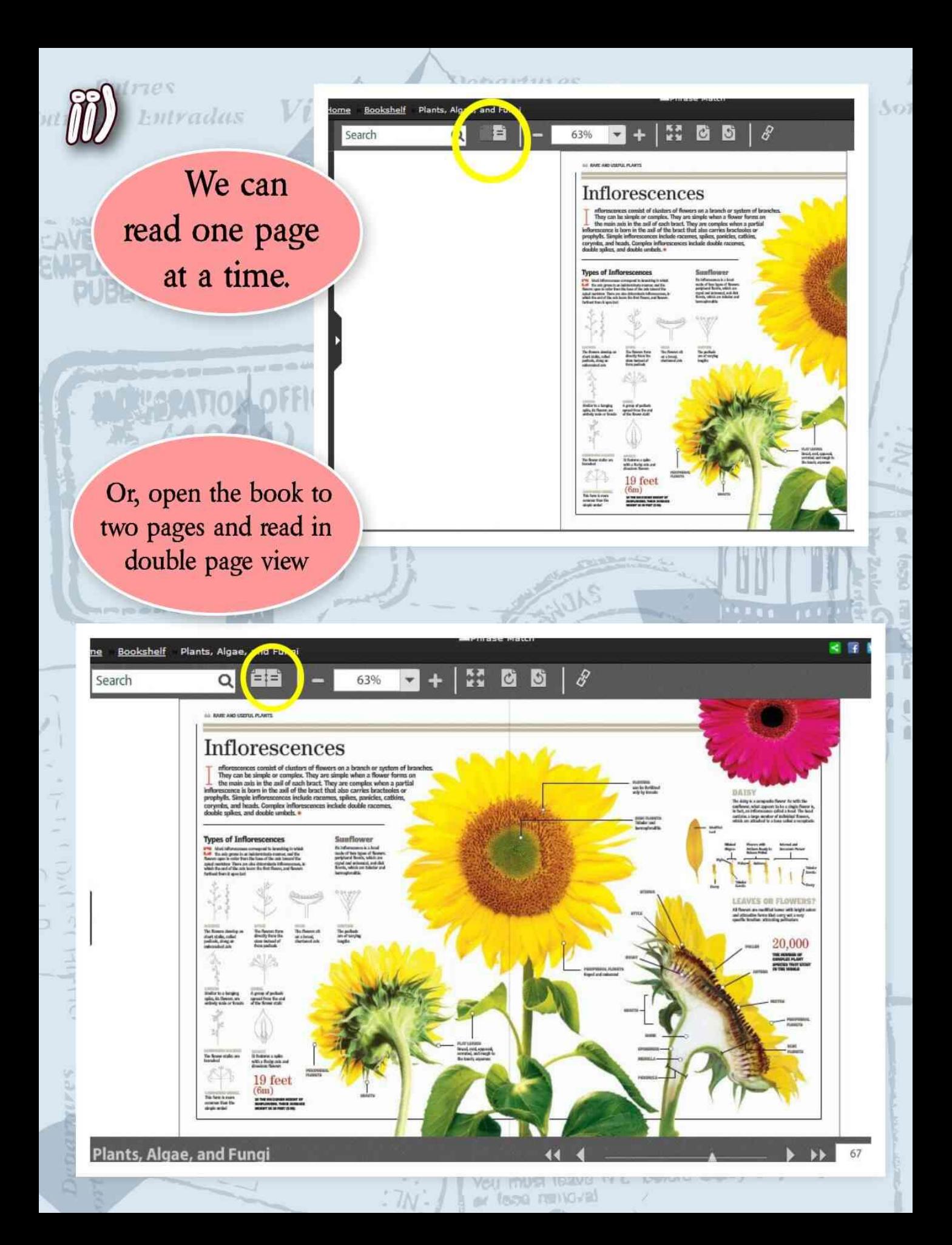

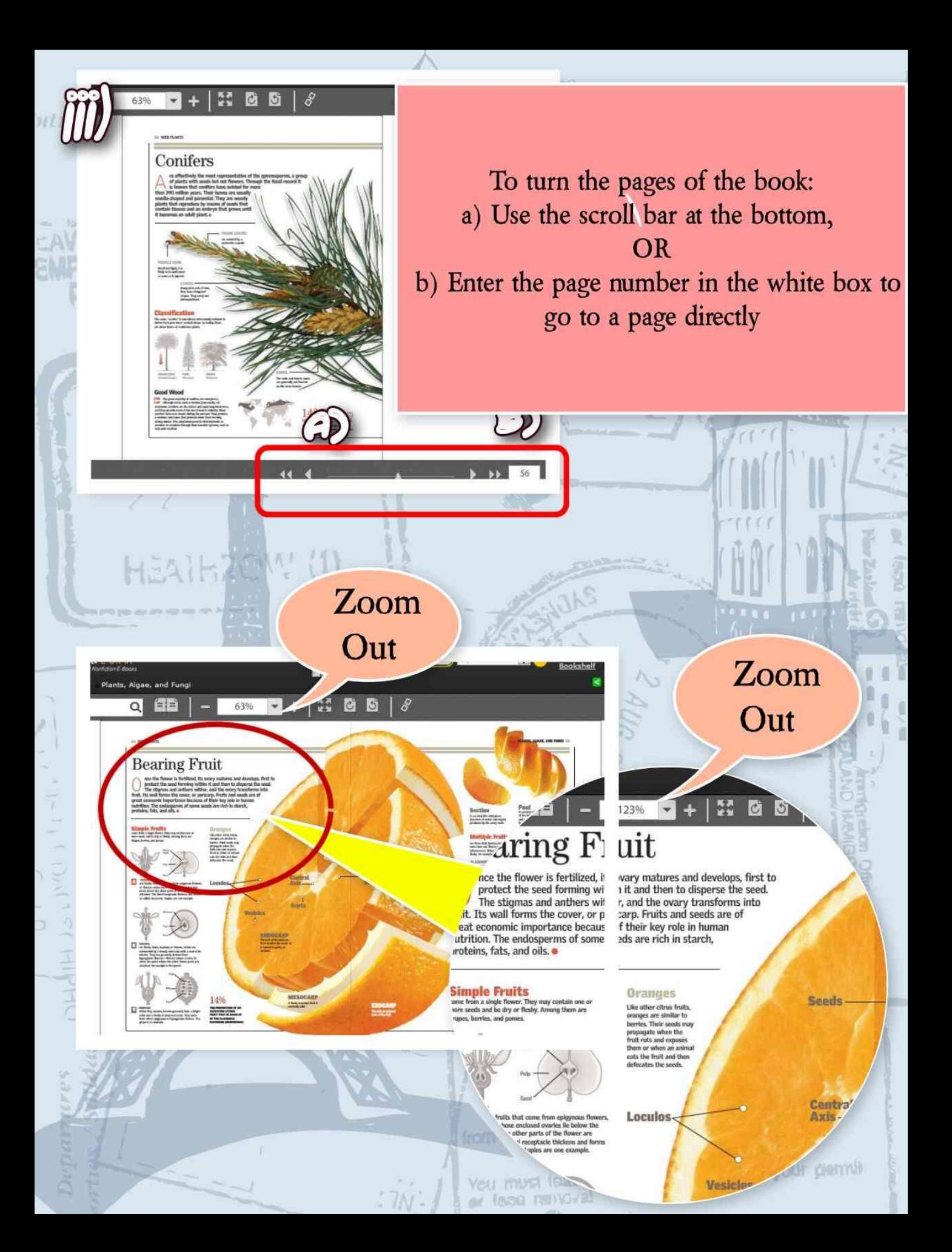

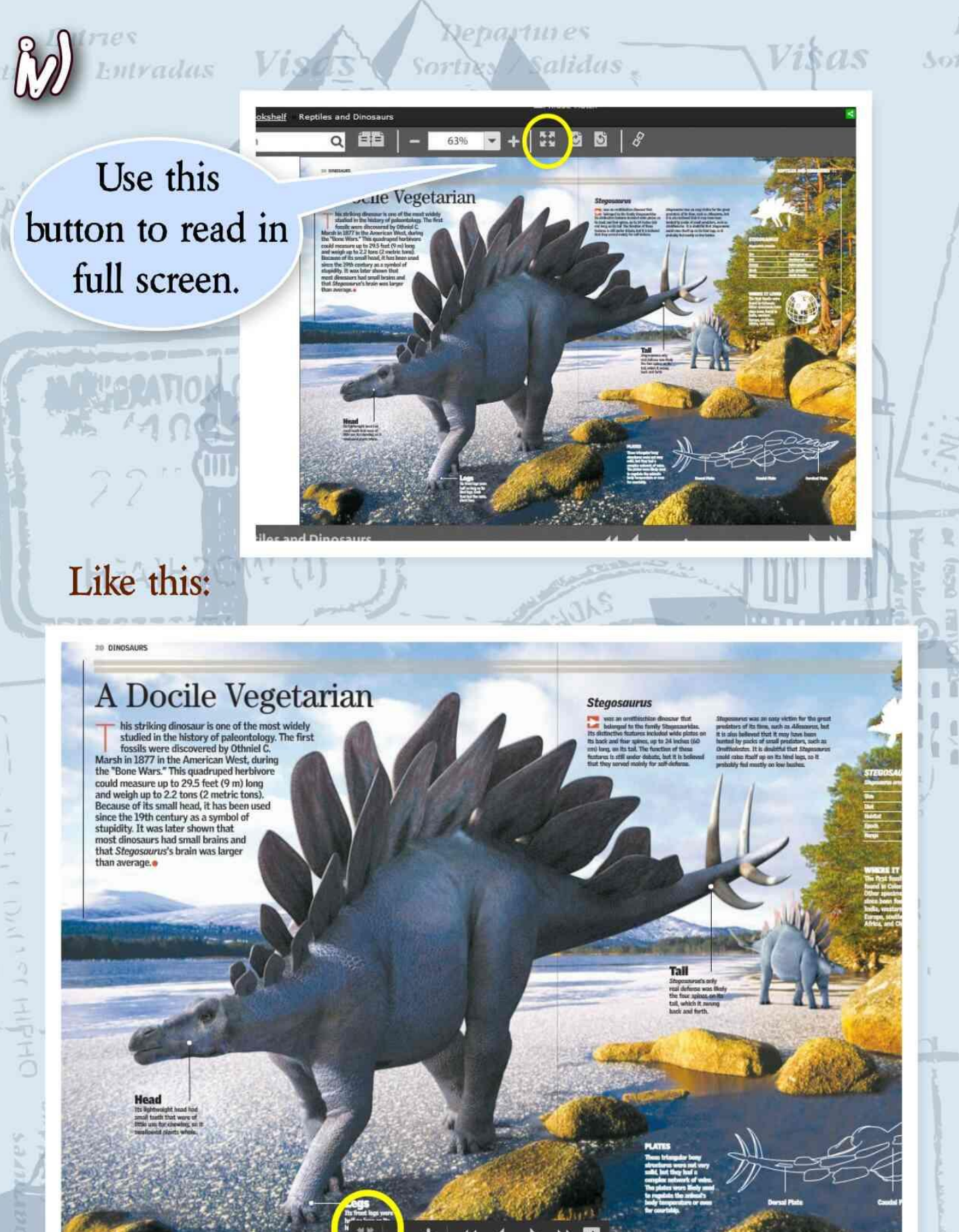

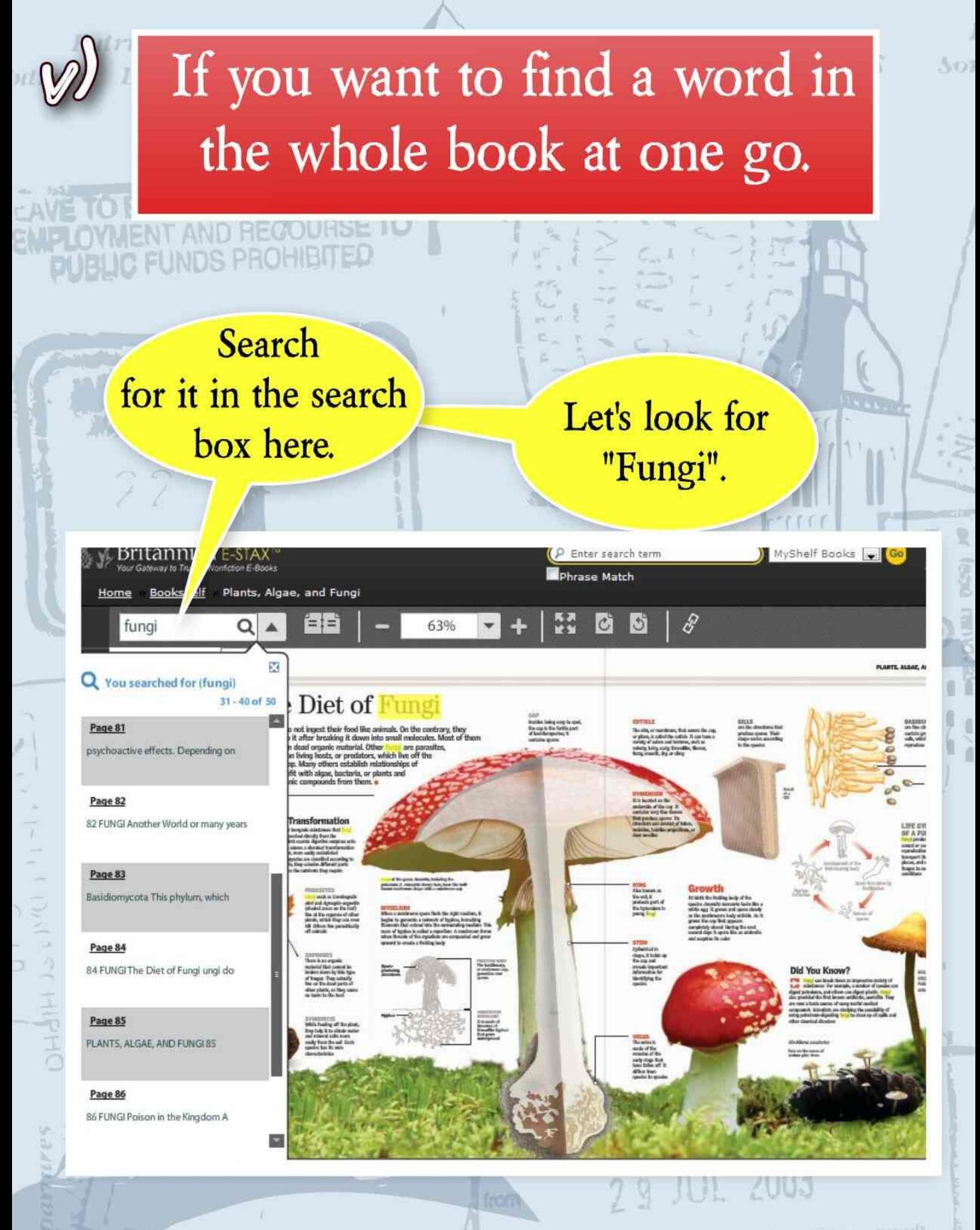

You must leave N Z before eaply of your permit of face numbered

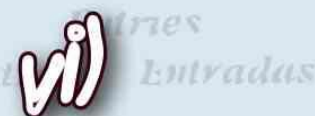

ದ E sill

**HAHO** 

# These ebooks are 100% printable.

 $Q, \frac{1}{2}$ Welcome, Britannica Demo Go My Folder Login **Bookshelf** 

FUNDS PROHIBIL

Look for this symbol to print the book!

You must leave N Z before eaply of your permit

conditions

Hey! You see the Facebook symbol near the print one? Yes, you can share this on Facebook as well!

<u>ALIMAT</u>

or feed rentaled

You can make bookmarks, take notes , highlight important texts in the ebooks. (Without spoiling them!).

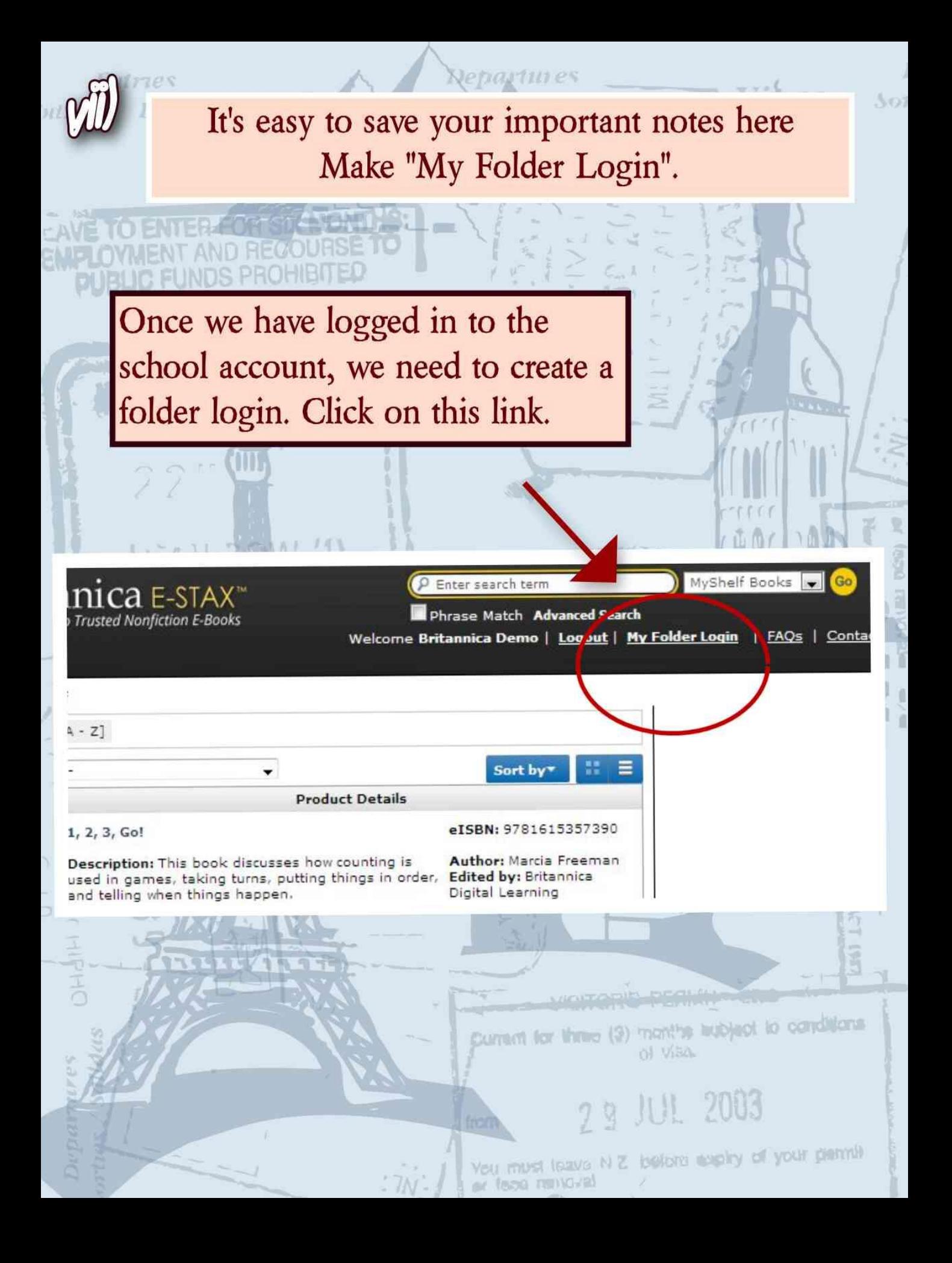

Entries Entradas WITHAN

 $V$ i s

Enter search term

**Check Availability** 

Phrase Match Advanced Se

nica Demo | <u>Logout</u> | <u>My Folder Lo</u>

Go to sign up

**PUBLIC FUNDS PROTECTED** 

HEAIHAO

 $a$  E-STAX

on F-Rook

**New Registration** 

Create a Username<sup>1</sup>

Create a Password \*

Retype Password<sup>+</sup>

Verification Code<sup>\*</sup>

Email Address \* Retype Email Address<sup>\*</sup>  $302$ 

Visas

to carditans

Match Adva out | My Folder Login Bookshelf | FAC My Folder Login Username  $\mathbf{r}$ 

**Sign Up** 

epartures

Sorti

**ICA E-STAX** 

On the Sign up page: 1. Choose a username for your folder that you can remember easily. 2. Create a password for it. 3. Enter an email id if you have one, or you can enter your parents' email id as well. 4. Enter the code in the box. 5. Click "Register".

2 9 JUL 2003

You must leave N Z before eaply of your parms

or fees nunc-al

s of Use E-mail Updates Contact Us

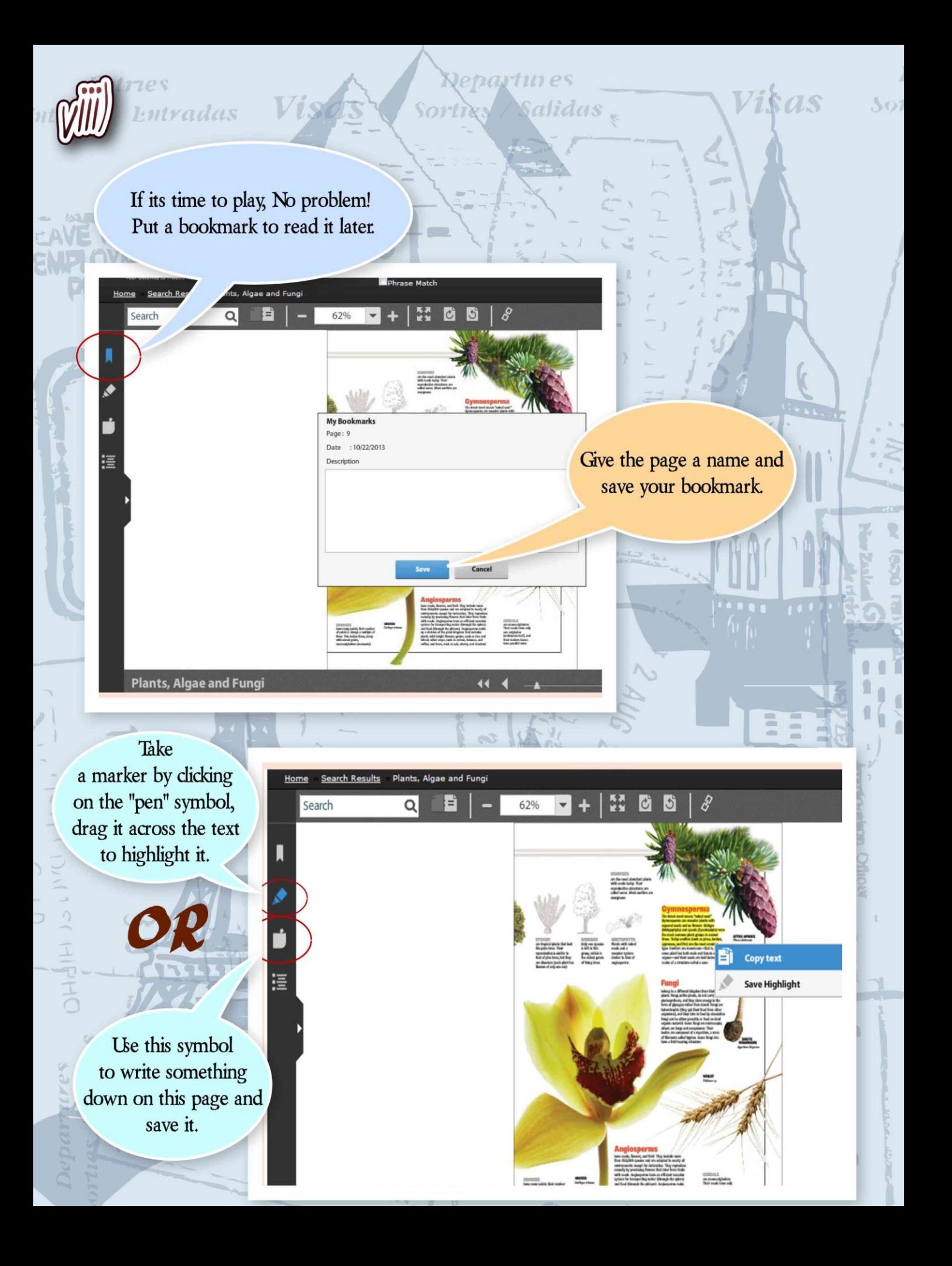

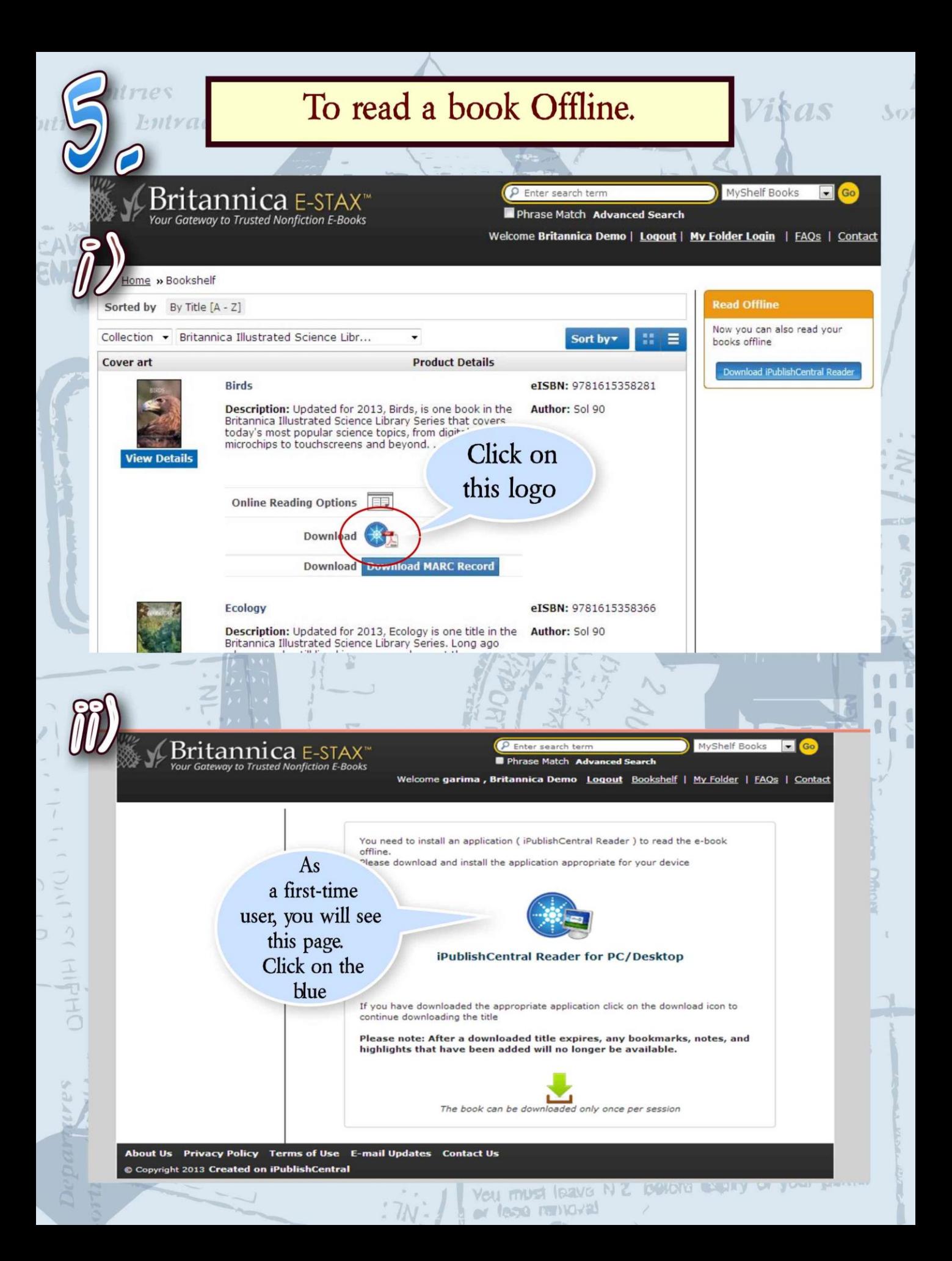

## Takes you here:

Visas

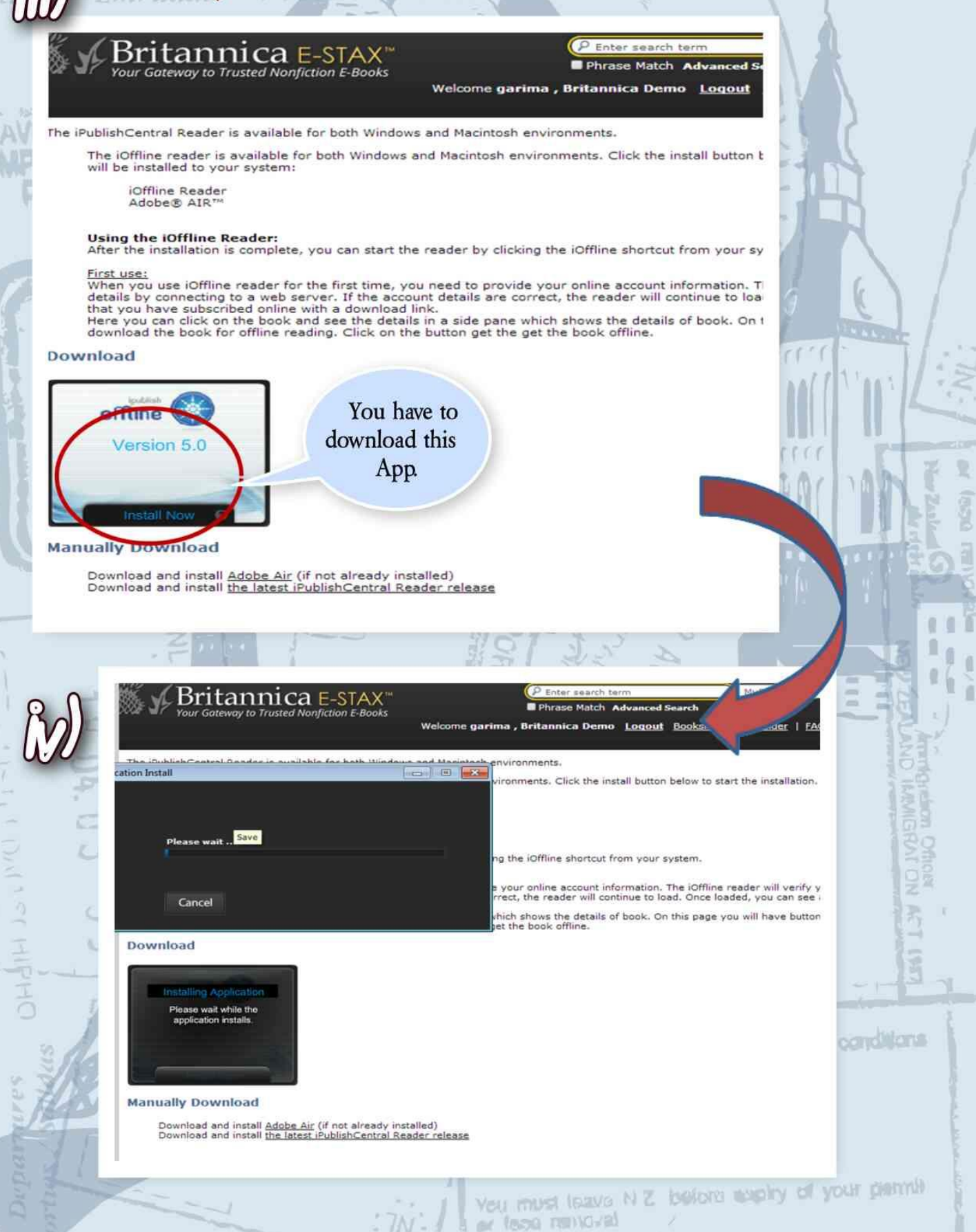

partures

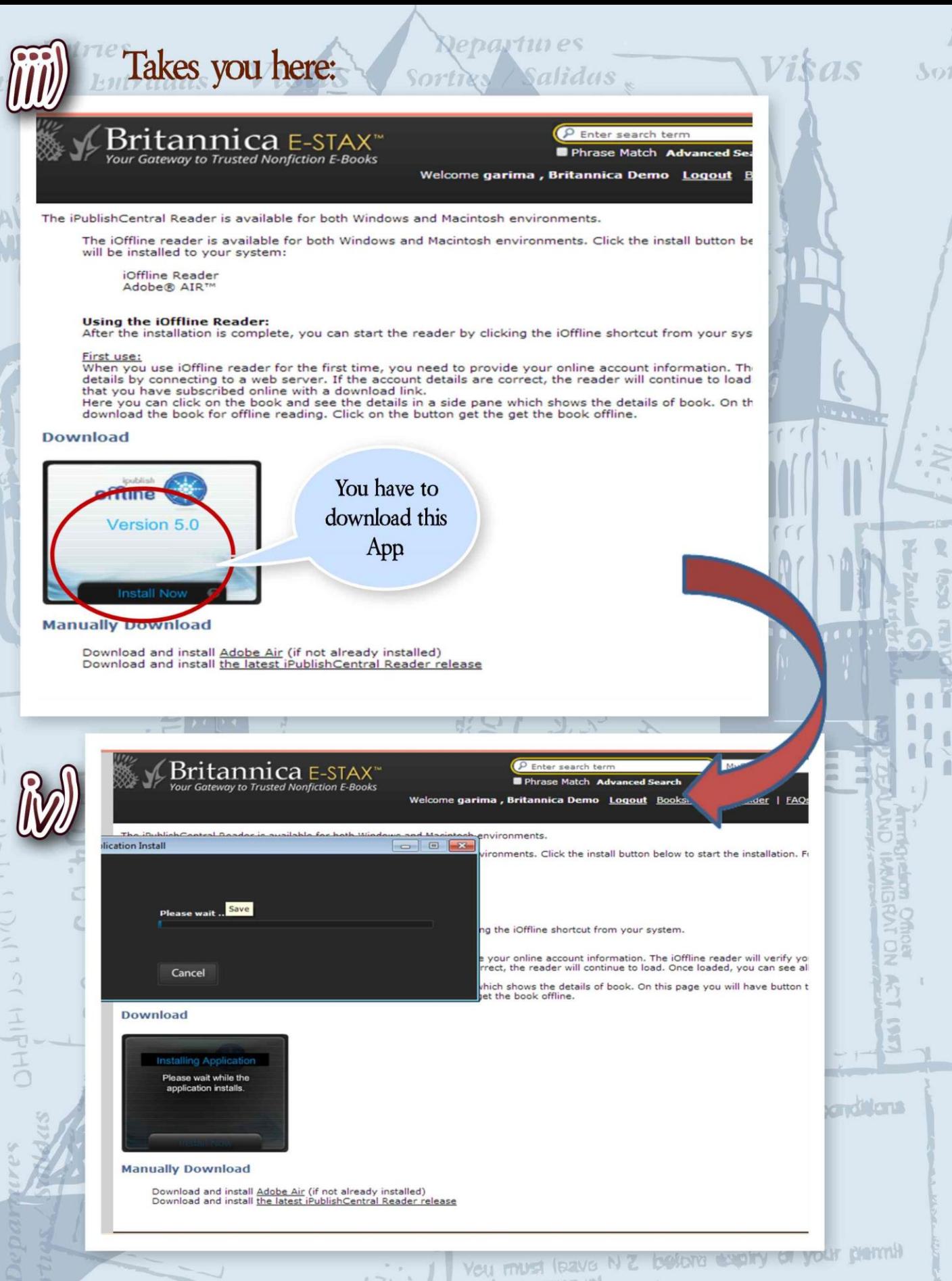

or lega rancyal

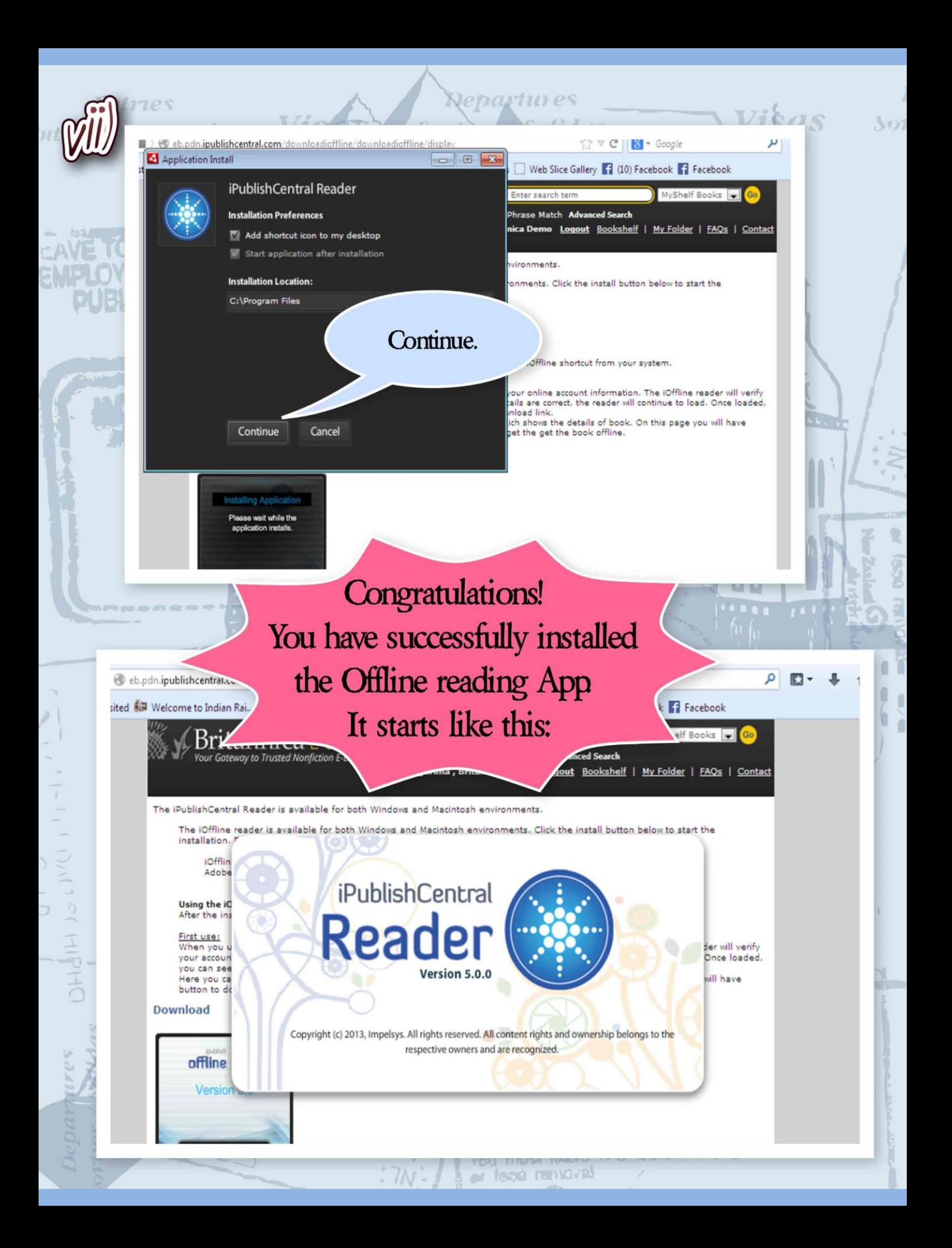

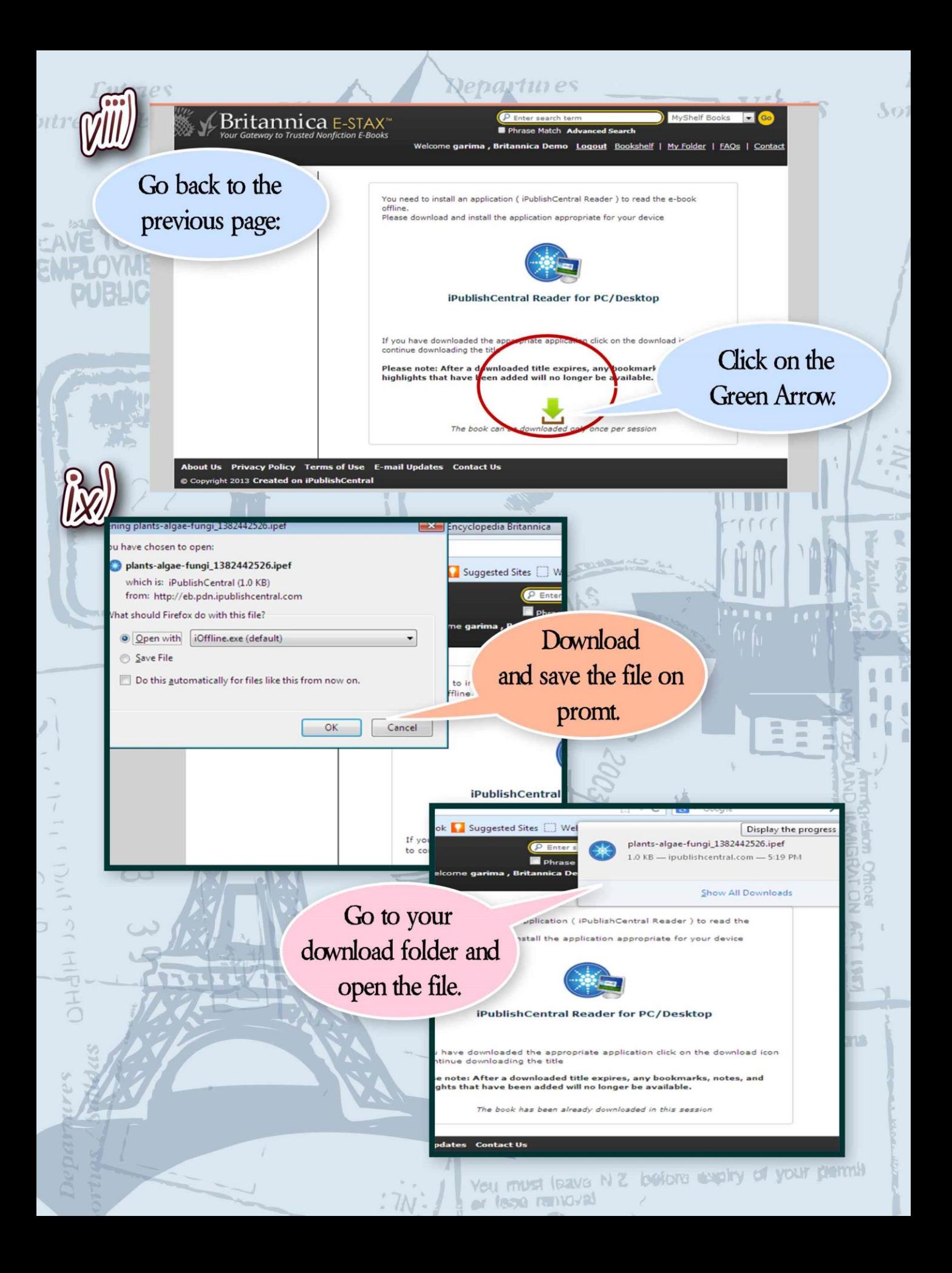

**Lutries** ntrees Entradas

AVE

**ENTER (** 

Vist

### Click on Download.

Viķas

 $501$ 

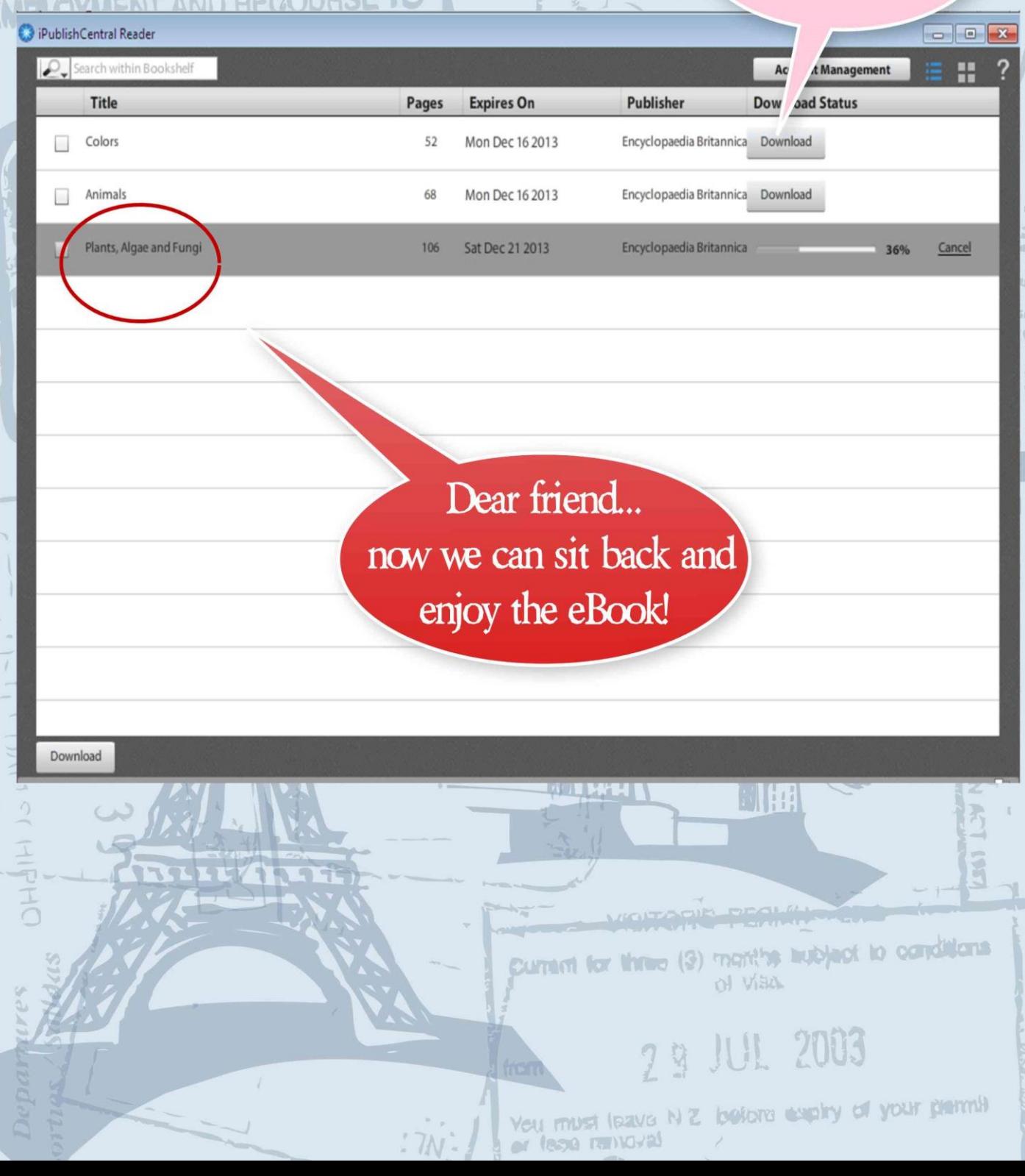

**Repartines** 

sortig

Salidas,

 $\mathbb{N}$ 

 $\mathcal{L}$ 

## **LOG OUT FROM YOUR SCHOOL'S PORTAL**

Click on Library -> eBooks

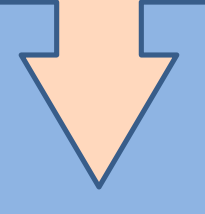

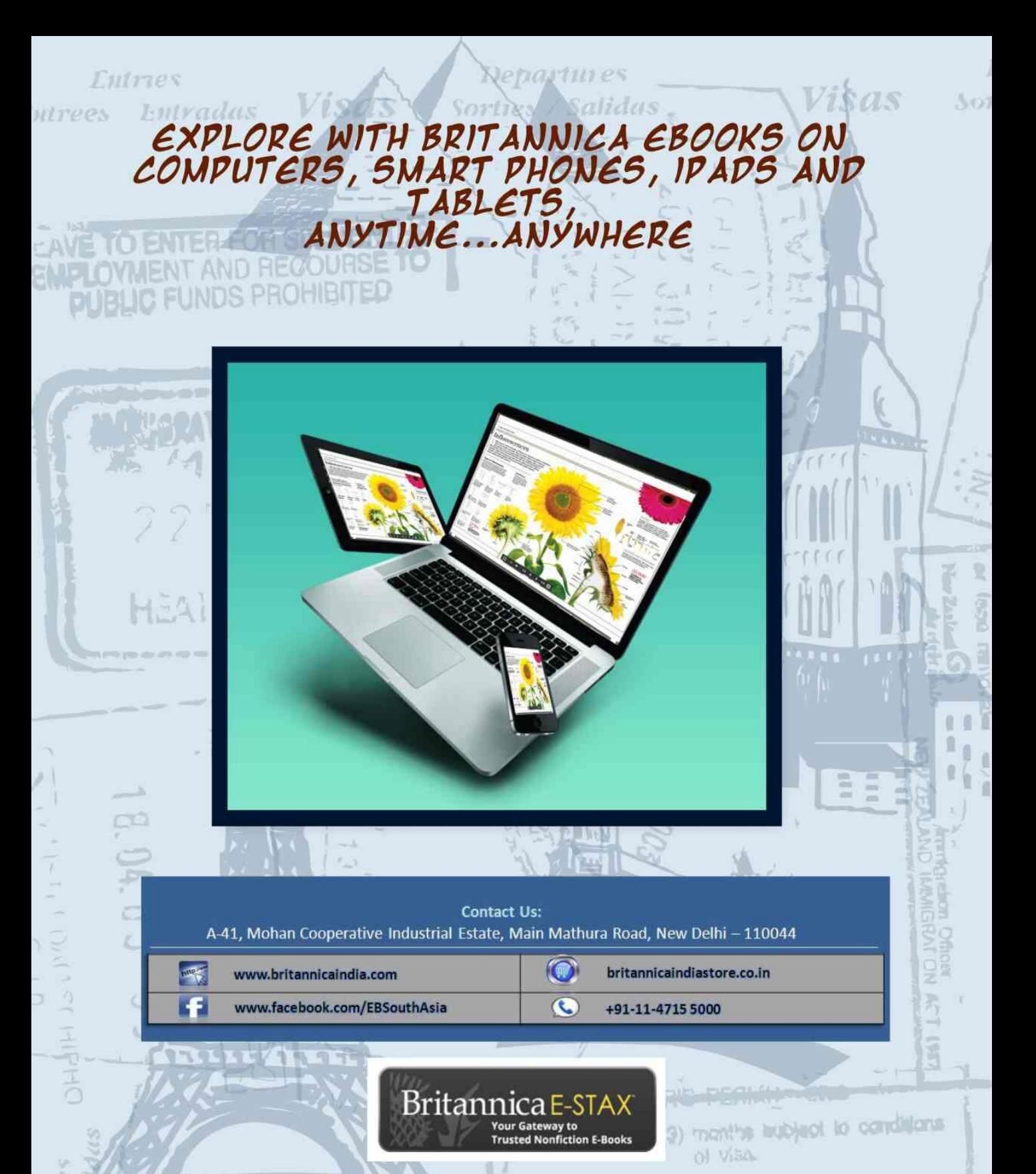

© 2013 Encyclopædia Britannica (India) Private Limited. Britannica, Encyclopædia Britannica, and the Thistle logo are registered trademarks of Encyclopædia Britannica, Inc. E-Stax is a servicemark of Encyclopædia Britannica, Inc. You must leave N Z before eaply of your parmit

or fees newcyal